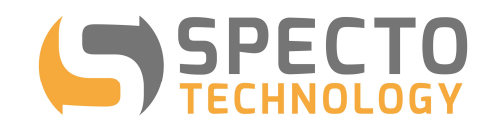

## AutoMinimate V2.1.1 Operation Instructions

Updated January-2019

- 1) Unzip autominimate.zip and run Setup.exe to install AutoMinimate.exe on to your PC.
- 2) A shortcut for AutoMinimate.exe will be placed in the Windows Start of Win 10.

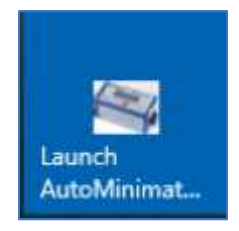

3) 2 files will be installed in the folder shown below:

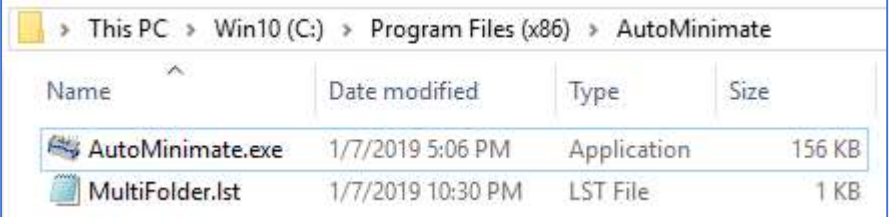

4) The MultiFolder.lst contains the below sample entries:

MultiFolder.Ist - Notepad File Edit Format View Help C:\jobs\InFolder1\,C:\jobs\OutFolder1\,y,y,y,n C:\jobs\InFolder2\,C:\jobs\OutFolder2\,y,y,y,n C:\jobs\InFolder3\,C:\jobs\OutFolder3\,y,y,y,n C:\jobs\InFolder4\,C:\jobs\OutFolder4\,y,y,y,n

5) MultiFolder.lst contains the following fields for each project in CSV format:

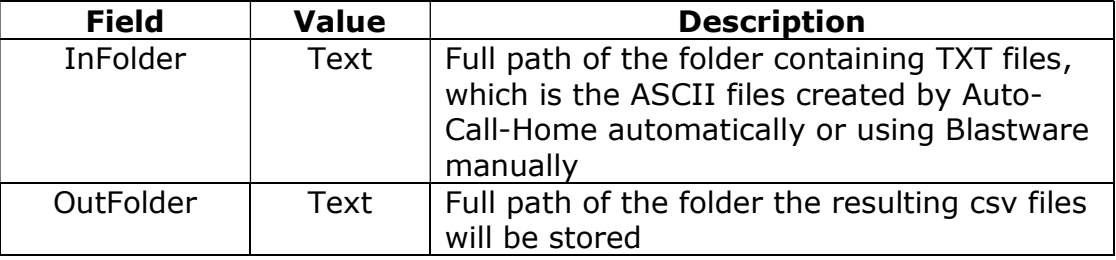

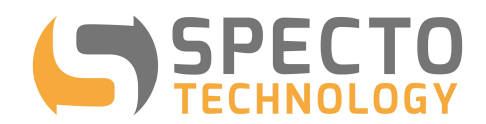

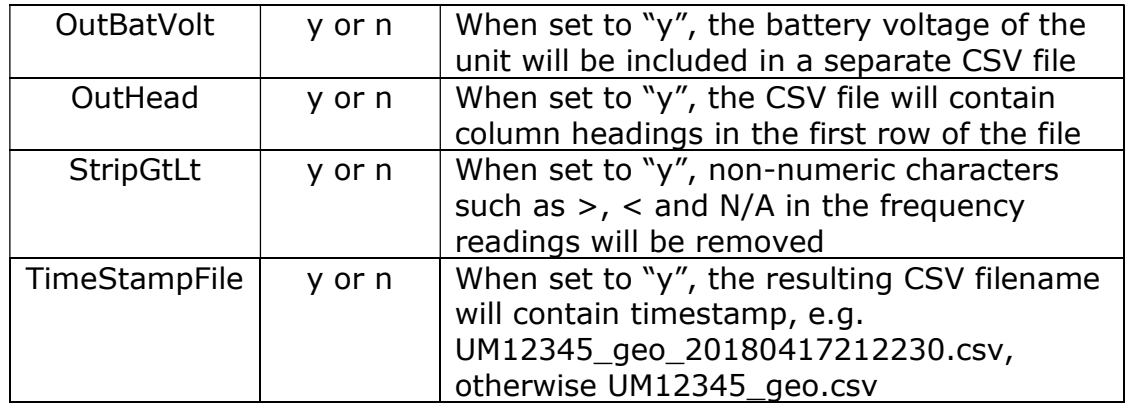

6) Start AutoMinimate.exe by clicking on the shortcut.

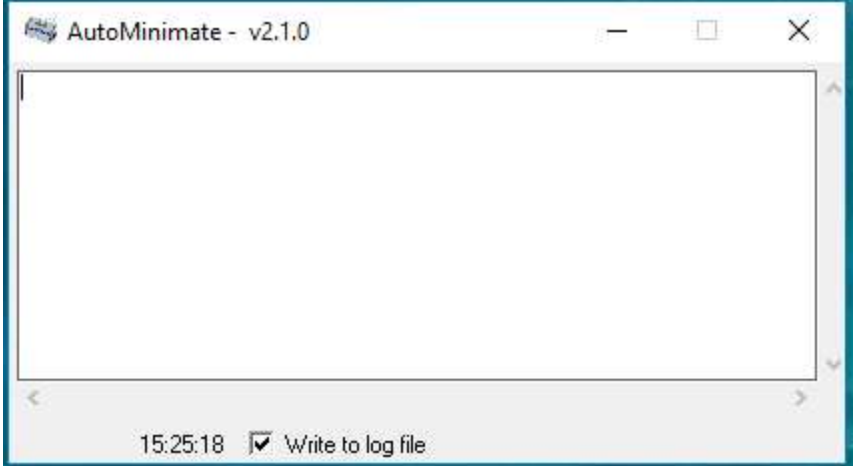

- 7) The Execution interval is fixed to 1-minute. Every minute the Autominimate will look for TXT files in each InFolder in MultiFolder.lst, convert them into CSV files and store them in OutFolder.
- 8) Autominimate will only process TXT files that are more than 5 minutes old. This is to ensure that ACH has finished working with the TXT files before they are processed by Autominimate.
- 9) At the beginning of each execution interval, the program will check in the incoming folder for \*.txt files, convert them into a semi-colon delimited csv files (the Argus format) in the outgoing folder.

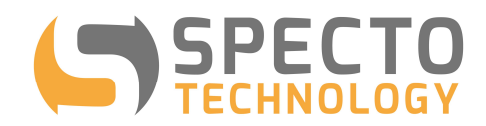

10) The Output filename has the format of

```
[SN]_[type]_yyyymmddhhmmss.csv
```
where:

- a. [SN] = serial number of the seismograph, e.g. UM12345 and BE12345
- b.  $[type] = geo$ , mic, volt or slm

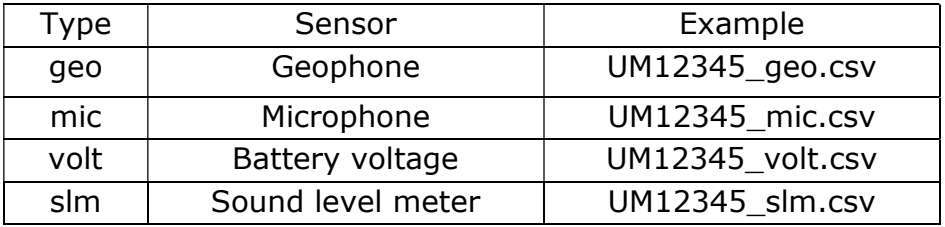

- c.  $_y$ yyymmddhhmmss = optional timestamp at time of file creation when it is specified in the MultiFolder.lst, e.g. UM12345\_geo\_20190107120000.csv.
- 11) When TXT files are being process, the time and the names of the TXT files will be displayed as shown below:

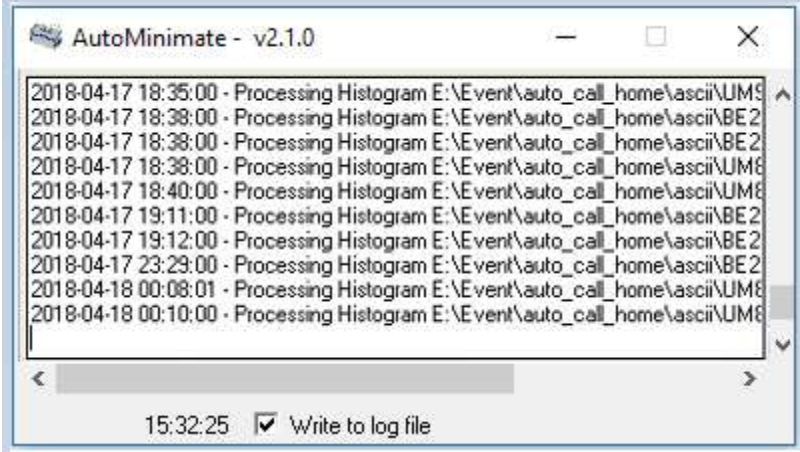

- 12) After the txt files are processed, they will be renamed by adding ".p" at the end of each txt file so they will not be re-processed on the next round.
- 13) When the checkbox for "Write to log file" is checked. A log file will be created in each of the Infolder.
- 14) Autominimate V2 will process TXT files generated by Blastware and by THOR.

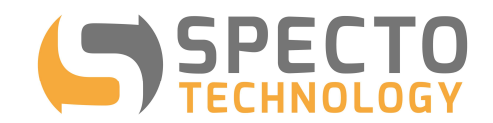

- 15) The format of the semi-colon delimited csv file is given below. If the "Strip <., > and N/A" is unchecked, any field containing  $<$ 1.0,  $>$ 100 or N/A will be output to the csv files as they are in the incoming txt files. If it is checked, all  $\lt$ ,  $>$  and N/A will be removed in the outgoing csv files.
	- 1. Date in ISO format
	- 2. Time
	- 3. Tran1
	- 4. Vert1
	- 5. Long1
	- 6. Pvs1
	- 7. Tran1Hz (frequency)
	- 8. Vert1Hz
	- 9. Long1Hz

If the Minimate has 2 geophones, 7 more columns will be added:

- 10. Tran2
- 11. Vert2
- 12. Long2
- 13. Pvs2
- 14. Tran2Hz (frequency)
- 15. Vert2Hz
- 16. Long2Hz
- 16) If the "OutBatVolt" is "y", a csv file (xxxxxx\_volt.csv) containing the battery voltage record of the Seismograph will be generated in the following format. The time stamp is the time at the end of each histogram.

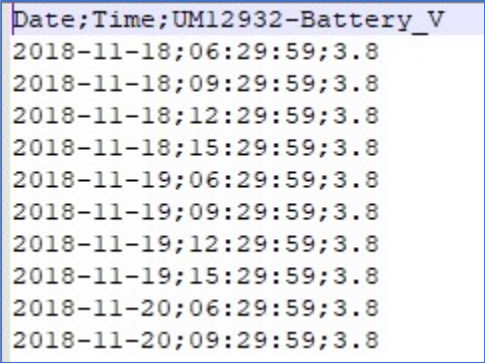

- 17) The data conversion will work whether the microphone is enabled or disabled.
- 18) From V1.0.12, the user can select to add header to the output CSV file for importing to VDV or Eagle.io. NOTE: Argus will accept the CSV file with or without header. It just ignores the line with header.
- 19) From V1.0.13. the user can specify whether a line of header will be included in the output CSV file - for VDV or Eagle.io

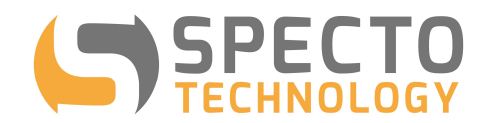

- 20) From V1.0.16, add ability to output microphone data to a csv file with the filename xxxxxx\_mic.csv (e.g. BE12049\_mic.csv)
- 21) The format of the semi-colon delimited csv file for microphone data is given below.
	- 1. Date in ISO format
	- 2. Time
	- 3. Mic1 PSPL (in Pa or psi)
	- 4. Mic1 PSPL (in dB)
	- 5. Mic1 Freq (in Hz)
- 22) If the Minimate has 2 microphones, 3 more columns will be added:
	- 6. Mic2 PSPL (in Pa or psi)
	- 7. Mic2 PSPL (in dB)
	- 8. Mic2 Freq (in Hz)
- 23) From V1.1.5, Autominimate will process the waveform TXT files to extract the PPV only. It will not extract the time series data. The readings from waveform will be labeled as follows:

Date;Time;BE19067-PPV T1;BE19067-PPV V1;BE19067-PPV L1;BE19067-PVS1;BE19067-Hz T1;BE19067-Hz V1;BE19067-Hz L1 2013-02-13;13:40:50;32.4;00RANGE;88.3;00RANGE;3.1;3.3;1.9 2013-02-13;13:40:48;32.4;0ORANGE;88.3;0ORANGE;3.1;3.3;1.9;from waveform 2013-02-13;13:59:06;1.65;6.35;1.40;6.59;>100;>100;>100 2013-02-13;13:59:20;4.06;24.6;2.54;24.6;57;85;26 2013-02-13;13:59:19;4.06;24.6;2.54;24.6;57;85;26;from waveform 2013-02-13;14:18:16;0.762;3.30;0.762;3.33;>100;>100;>100 2013-02-13;14:33:16;0.381;2.16;0.381;2.19;>100;>100;>100 2013-02-13;14:33:38;44.6;3.81;76.6;88.0;2.8;>100;3.3 2013-02-13;14:33:36;44.6;3.43;76.6;88.0;2.8;73;3.3;from waveform 2013-02-13;16:04:56;24.9;194;82.3;202;13;3.8;1.9 2013-02-13;16:04:54;24.9;194;82.3;202;13;3.8;1.9;from waveform 2013-02-13;16:22:43;0.381;0.381;0.381;0.475;>100;>100;>100

24) From V2.0.9, Autominimate will process data from Micromates with SLM. The output file will have the filename of [SN]\_slm.csv and below contents:

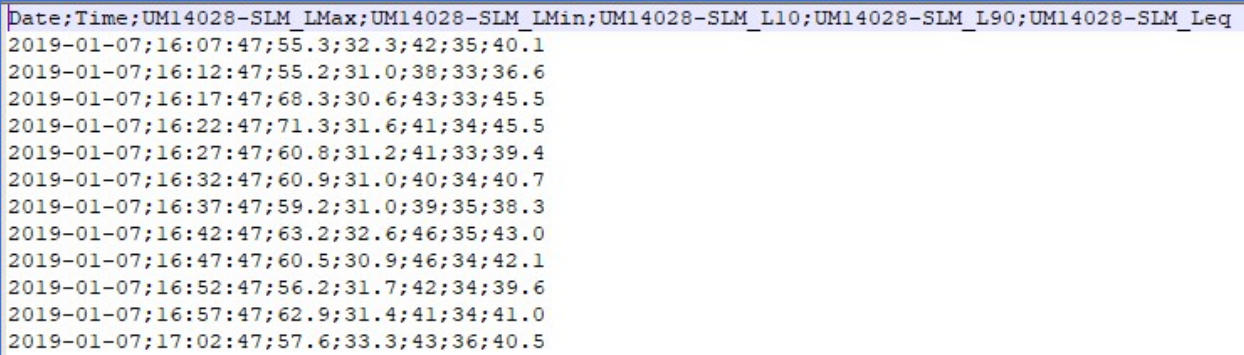